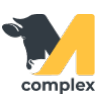

## **Указать телеграм-ID в карточке физ. лица**

1. Откройте любой раздел и найдите поисковую строку.

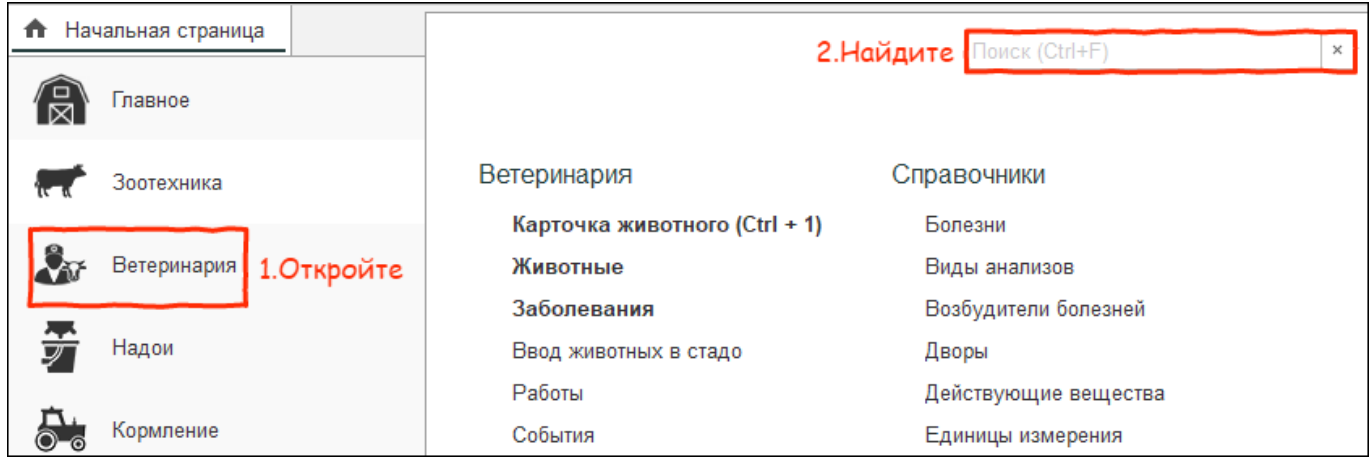

2. В поисковой строке введите Физические лица и откройте справочник из любого раздела.

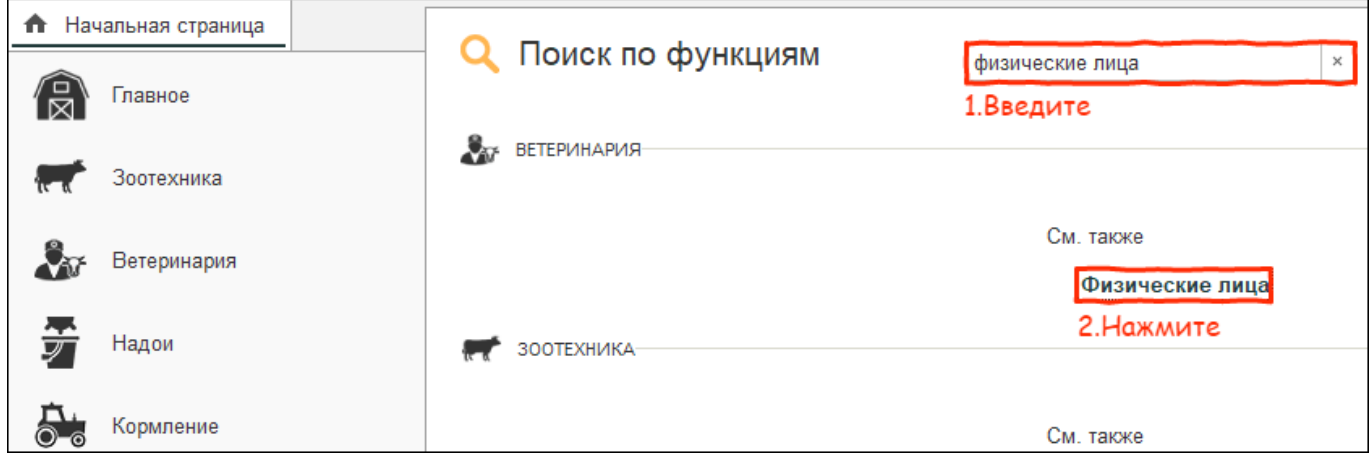

3. В справочнике физических лиц выберите себя и откройте карточку.

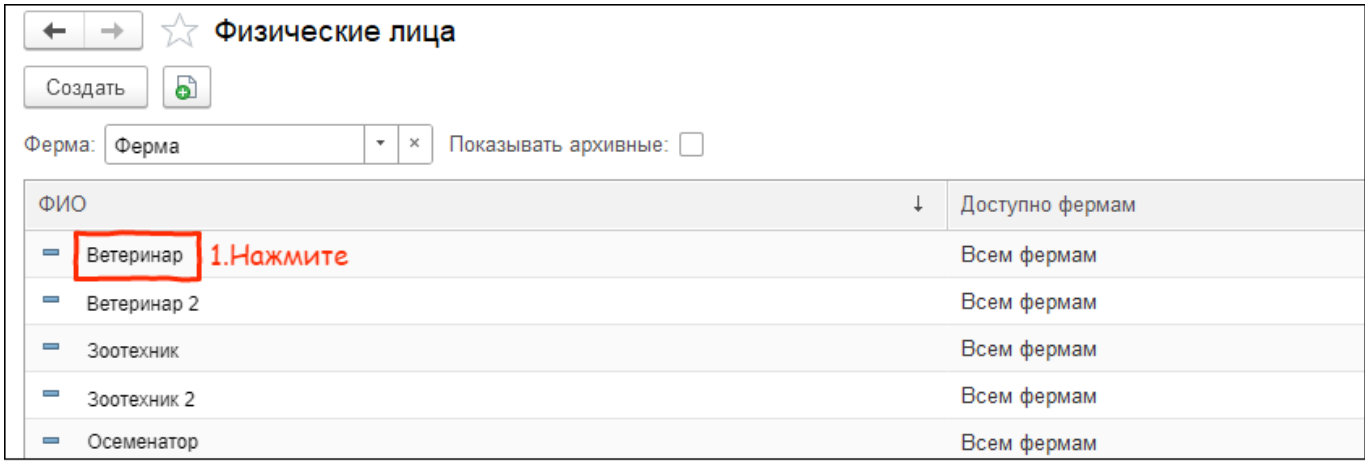

4. В поле Телеграм введите ваш телеграм-ID. Далее нажмите Записать и закрыть.

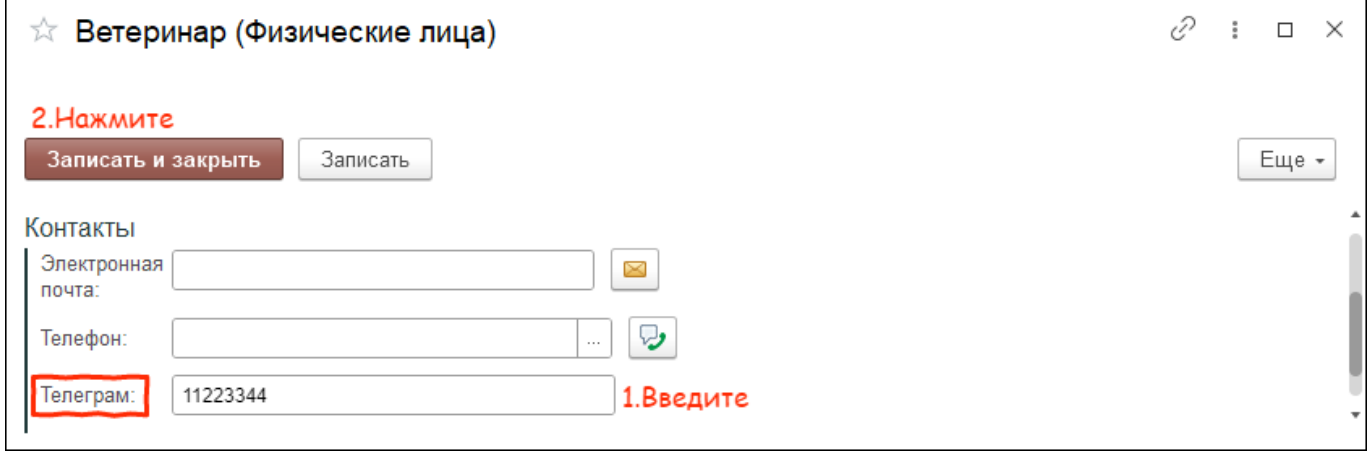

Итог:

- вы указали телеграм-ID
- телеграм-бот доступен для использования